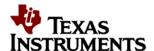

# DS80PCI402EVK User's Guide

#### **CONTENTS**

| 1 | INTRODUCTION                                   | 1 |
|---|------------------------------------------------|---|
| 2 | SETUP                                          | 3 |
| 3 | BILOF MATERIALS                                | 5 |
| 4 | SCHEMATIC                                      | 6 |
|   | LIST OF FIGURES                                |   |
| 1 | DS80PCI402EVK (TOP / BOTTOM VIEW)              | 1 |
| 2 | DS80PCI402EVK Schematic                        | 6 |
|   | LIST OF TABLES                                 |   |
| 1 | Switches to set the 4-level input control pins | 2 |
| 2 | Connection and Control Description             | 2 |
| 3 | 16 EQ settings when in pin mode                | 3 |
| 4 | 16 settings of VOD and DE when in pin mode     |   |

# 1. Introduction:

The DS80PCI402EVK is a 4 channel SMA evaluation kit. It provides a complete high bandwidth platform to evaluate the signal integrity and signal conditioning features of the Texas Instruments DS80PCI402SQ – 2.5 Gbps / 5.0 Gbps / 8.0 Gbps 8 Channel PCI Express Repeater with Equalization and De-Emphasis.

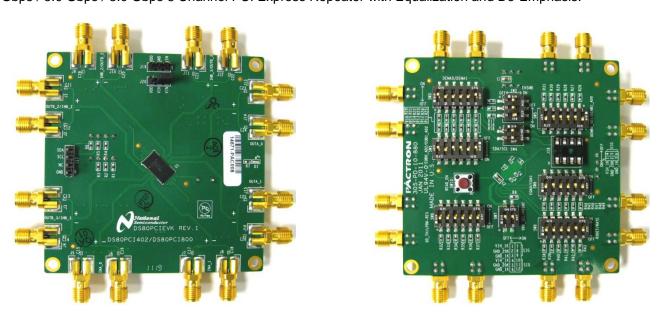

Figure 1. DS80PCI402EVK (TOP / BOTTOM VIEW)

October 2012 DS80PCI402EVK User's Guide

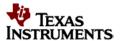

Table 1. Switches to set the 4-level input control pins

| 4 – level Input Settings | Setting for 3 pin switches (3-2-1) |
|--------------------------|------------------------------------|
| 0 – Tie 1k ohm to GND    | ON – OFF – OFF                     |
| R – Tie 20k ohm to GND   | OFF – <b>ON</b> – OFF              |
| F - FLOAT (open)         | OFF – OFF – OFF                    |
| 1 – Tie 1k ohm to VIH    | OFF – OFF – <b>ON</b>              |

The following switches are used to set the input condition for the 4-level inputs:

SW1, SW2, SW3, SW5, SW6, SW8, SW9.

There are 3 switches connected to an input signal pin. Each switch when set to the ON position sets the pin to one of the 4-level setting. The 6 pin switches are assigned similar to the 3 pin switches. The only difference is 2 signal pins are connected and thus 6-5-4 is for the one signal pin and 3-2-1 is for another signal pin. Please note only 1 switch at the ON position is allowed.

**Table 2. Connection and Control Description** 

| Component              | Name                                                                               | Function                                                                                                    |
|------------------------|------------------------------------------------------------------------------------|----------------------------------------------------------------------------------------------------|
| J9 to J12<br>J5 to J8  | IN_B2+, IN_B2-,<br>IN_B3+, IN_B3-,<br>IN_A0+, IN_A0-,<br>IN_A1+, IN_A1-            | High speed differential inputs.                                                                                                    |
| J1 to J4<br>J13 to J16 | OUT_B2+, OUT_B2-,<br>OUT _B3+, OUT_B3-,<br>OUT _A0+, OUT_A0-,<br>OUT _A1+, OUT_A1- | High speed differential outputs.                                                                                                    |
| J19                    | VIN or VDD                                                                         | DC Power – VIN or VDD to DS80PCI402SQ                                                                                                    |
| J20                    | VIN or VDD                                                                         | Jumper – VIN or VDD to VIH power                                                                                                    |
| J17                    | SDA, SCL                                                                           | Optional SMBUS access pins. See the datasheet for additional information on SMBUS.                                                                                                    |
| J18                    | EEPROM                                                                             | Optional socket for EEPROM                                                                                                    |
| SW1                    | EQB[1:0] or AD[3:2]                                                                | PIN MODE – EQ control for channel B inputs<br>SMBUS MODE – AD[3:2] device address bits                                                                                                    |
| SW2                    | ENSMB                                                                              | ENSMB = LOW – PIN MODE ENSMB = HIGH – SMBUS (slave mode) ENSMB = FLOAT – SMBUS (master mode – load configuration from EEPROM)                                                                                                    |
| SW3                    | DEMA[1:0]                                                                          | PIN MODE – DE control for channel A outputs                                                                                                    |
| SW4                    | SDA/SCL                                                                            | "ON" position connects SDA and SCL lines to the device pin.                                                                                                    |
| SW5                    | DEMB[1:0] or<br>AD[1:0]                                                            | PIN MODE – DE control for channel B outputs<br>SMBUS MODE – AD[1:0] device address bits                                                                                                    |
| SW6                    | SD_TH and LPBK -<br>RES                                                            | SD_TH – Signal detect threshold level (FLOAT = Default level) LPBK function for PCI402 and RESERVED for PCI800 (FLOAT = Normal operation)                                                                                                    |
| SW7                    | VDD_SEL and PRSNT                                                                  | VDD_SEL – Enable or disable the internal 3.3V to 2.5V regulator.  PRSNT – Enable or disable the device (LOW – Enables the device)                                                                                                    |
| SW8                    | EQA[1:0]                                                                           | PIN MODE – EQ control for channel A inputs                                                                                                    |
| SW9                    | RXDET and RATE                                                                     | RXDET – Input internal 50 ohm to VDD terminations RXDET = F (AUTO RX Detect), RXDET = 1 (50 ohm input termination). RATE = 0 (GEN1,2) = 2.5G / 5.0G. RATE = R (GEN3) = 8.0G. RATE = F (AUTO Detect). The RATE auto detect circuit requires the idle and active signal which occurs during the link training negotiation.                                                                                               |
| SW10                   | READ_EN                                                                            | ENSMB = FLOAT – SMBUS (master mode – load configuration from EEPROM) SW6: SD_TH becomes the READ_EN pin.  To start the loading at power up, set SW6 pin 3 to "ON" position (pull to GND).  To manually control the start, set SW6 pin 1 to "ON" position (pull to VDD) and push the SW10 button for the high to low transition to start the loading.  When the loading is complete the LED – D1 light should turn OFF. |

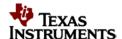

# 2. Setup:

#### 2.1. Connect J19: VIN = 3.3V or VDD = 2.5V and GND

For VIN = 3.3V:

Set SW7 pin1 (VDD\_SEL) to the ON position (enable internal LDO regulator) and float VDD at J19. For VDD = 2.5V:

Set SW7 pin1 (VDD SEL) to the OFF positions (disable internal LDO regulator) and float VIN at J19.

# 2.2. Set jumper - J20 for VIH connection to VIN or VDD

#### 2.3. Connect 50 Ohm SMA cables to the board

The input signals J1 to J8 can be connected from a pattern generator.

The output signals J9 to J16 can be connected to a scope.

Top 2 – B channel: J9 – IN\_B2+, J10 – IN\_B2- → J1 – OUT\_B2+, J2 – OUT\_B2-

J11 - IN\_B3+, J12 - IN\_B3- → J3 - OUT\_B3+, J4 - OUT\_B3-

Bottom 2 – A channel: J5 – IN\_A0+, J6 – IN\_A0-  $\rightarrow$  J13 – OUT\_A0+, J14 – OUT\_A0- J7 – IN\_A1+, J8 – IN\_A1-  $\rightarrow$  J15 – OUT\_A1+, J16 – OUT\_A1-

#### 2.4. Set the control pins for normal operation

SW7 – PRSNT = 0 (enables the device): set switch pin2 to the ON position.

SW9 – RXDET = F (continuous receiver detection): set switches (3-2-1) = (OFF-OFF).

RXDET = 1 (50 ohm input termination): set switches (3-2-1) = (OFF-OFF-ON).

SW9 - RATE = 1 (GEN3 mode with DEM control): set switches (6-5-4) = (OFF-OFF-ON).

RATE = F (enable rate detection for GEN1,2,3 with DEM control): set switches (6-5-4) to (OFF-OFF-OFF).

RATE = R (GEN3 mode without DEM control): set switches (6-5-4) = (OFF-ON-OFF).

RATE = 0 (GEN1,2 mode with DEM control): set switches (6-5-4) = (**ON**-OFF-OFF).

SW6 – SD\_TH = F (default signal detect threshold level): set switches (3-2-1) = (OFF-OFF-OFF).

SW6 – LPBK = F (normal operation): set switches (6-5-4) = (OFF-OFF-OFF).

#### 2.5. Set the input equalization level

#### For external pin mode control of the equalization level:

Set ENSMB = 0 (1kohm to GND) by using the SW2 (3-2-1) = (**ON**-OFF-OFF).

SW4 pin1,2 must be set to the OFF positions, so the SMBUS signals are disconnected.

Refer to Table 1 for information on the 3 switch settings for the 4 level input.

Set EQB[1:0] with SW1 for the B bank of inputs (top 2 right inputs of DS80PCI402).

SW1 (6-5-4), (3-2-1) = (OFF-**ON**-OFF), (OFF-**ON**-OFF) = EQB[1:0] = R,R = 14.6 dB at 4 GHz (level 6).

Set EQA[1:0] with SW8 for the A bank of inputs (bottom 2 left inputs of DS80PCI402).

SW8 (6-5-4), (3-2-1) = (OFF-**ON**-OFF), (OFF-**ON**-OFF) = EQA[1:0] = R.R = 14.6 dB at 4 GHz (level 6).

#### Table 3: 16 EQ settings when in pin mode

| SW1 - EQB[1:0] |            |     |     |          |                  |     |     |      |
|----------------|------------|-----|-----|----------|------------------|-----|-----|------|
| Level          | EQA/B[1:0] |     |     | SW8 - E0 | EQ (dB) at 4 GHz |     |     |      |
|                |            | 6   | 5   | 4        | 3                | 2   | 1   |      |
| 1              | 0, 0       | ON  | OFF | OFF      | ON               | OFF | OFF | 4.9  |
| 2              | 0, R       | ON  | OFF | OFF      | OFF              | ON  | OFF | 7.9  |
| 3              | 0, F       | ON  | OFF | OFF      | OFF              | OFF | OFF | 9.9  |
| 4              | 0, 1       | ON  | OFF | OFF      | OFF              | OFF | ON  | 11.0 |
| 5              | R, 0       | OFF | ON  | OFF      | ON               | OFF | OFF | 14.3 |
| 6              | R, R       | OFF | ON  | OFF      | OFF              | ON  | OFF | 14.6 |
| 7              | R, F       | OFF | ON  | OFF      | OFF              | OFF | OFF | 17.0 |
| 8              | R ,1       | OFF | ON  | OFF      | OFF              | OFF | ON  | 18.5 |
| 9              | F ,0       | OFF | OFF | OFF      | ON               | OFF | OFF | 18.0 |
| 10             | F, R       | OFF | OFF | OFF      | OFF              | ON  | OFF | 22.0 |
| 11             | F, F       | OFF | OFF | OFF      | OFF              | OFF | OFF | 24.4 |
| 12             | F, 1       | OFF | OFF | OFF      | OFF              | OFF | ON  | 25.8 |
| 13             | 1, 0       | OFF | OFF | ON       | ON               | OFF | OFF | 27.4 |
| 14             | 1, R       | OFF | OFF | ON       | OFF              | ON  | OFF | 29.0 |
| 15             | 1, F       | OFF | OFF | ON       | OFF              | OFF | OFF | 31.4 |
| 16             | 1, 1       | OFF | OFF | ON       | OFF              | OFF | ON  | 32.7 |

October 2012 **SNLU118** 3

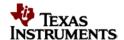

#### 2.6. Set the output VOD and De-emphasis level

#### For external pin mode control for the VOD and De-emphasis level:

Set ENSMB = 0 (1kohm to GND) by using the SW2 (3-2-1) = ( $\mathbf{ON}$ -OFF-OFF). SW4 pin1,2 must be set to the OFF positions, so the SMBUS signals are disconnected.

Refer to Table 1 for information on the 3 switch settings for the 4 level input.

#### Example:

Set DEMB[1:0] with SW5 for the B bank of outputs (top 2 left outputs of DS80PCl402). SW5 (6-5-4), (3-2-1) = (**ON**-OFF-OFF), (OFF-OFF-**ON**) = DEMB[1:0] = 0,1 (VOD=1.0V, DE=0 dB). Set DEMA[1:0] with SW3 for the A bank of outputs (bottom 2 right outputs of DS80PCl402). SW3 (6-5-4), (3-2-1) = (**ON**-OFF-OFF), (OFF-OFF-**ON**) = DEMA1:0] = 0,1 (VOD=1.0V, DE=0 dB).

Table 4: 16 settings of VOD and DE when in pin mode

|       |             | 90 01 | ,               | SW5 - DI |     |     |     |            |         |  |
|-------|-------------|-------|-----------------|----------|-----|-----|-----|------------|---------|--|
| Level | DEMA/B[1:0] |       | SW3 - DEMA[1:0] |          |     |     |     |            | GEN1,2  |  |
|       |             | 6     | 5               | 4        | 3   | 2   | 1   | VOD (Vp-p) | DE (dB) |  |
| 1     | 0, 0        | ON    | OFF             | OFF      | ON  | OFF | OFF | 0.8        | 0       |  |
| 2     | 0, R        | ON    | OFF             | OFF      | OFF | ON  | OFF | 0.9        | 0       |  |
| 3     | 0, F        | ON    | OFF             | OFF      | OFF | OFF | OFF | 0.9        | -3.5    |  |
| 4     | 0, 1        | ON    | OFF             | OFF      | OFF | OFF | ON  | 1.0        | 0       |  |
| 5     | R, 0        | OFF   | ON              | OFF      | ON  | OFF | OFF | 1.0        | -3.5    |  |
| 6     | R, R        | OFF   | ON              | OFF      | OFF | ON  | OFF | 1.0        | -6      |  |
| 7     | R, F        | OFF   | ON              | OFF      | OFF | OFF | OFF | 1.1        | 0       |  |
| 8     | R ,1        | OFF   | ON              | OFF      | OFF | OFF | ON  | 1.1        | -3.5    |  |
| 9     | F ,0        | OFF   | OFF             | OFF      | ON  | OFF | OFF | 1.1        | -6      |  |
| 10    | F, R        | OFF   | OFF             | OFF      | OFF | ON  | OFF | 1.2        | 0       |  |
| 11    | F, F        | OFF   | OFF             | OFF      | OFF | OFF | OFF | 1.2        | -3.5    |  |
| 12    | F, 1        | OFF   | OFF             | OFF      | OFF | OFF | ON  | 1.2        | -6      |  |
| 13    | 1, 0        | OFF   | OFF             | ON       | ON  | OFF | OFF | 1.3        | 0       |  |
| 14    | 1, R        | OFF   | OFF             | ON       | OFF | ON  | OFF | 1.3        | -3.5    |  |
| 15    | 1, F        | OFF   | OFF             | ON       | OFF | OFF | OFF | 1.3        | -6      |  |
| 16    | 1, 1        | OFF   | OFF             | ON       | OFF | OFF | ON  | 1.3        | -9      |  |

# 2.7 SMBUS mode control of the EQ, VOD and De-emphasis level:

Set ENSMB = 1 (1kohm to VIH) by using the SW2 (3-2-1) = (OFF-OFF-ON).

Set SW4 pin1,2 to the ON position so the SMBUS signals are connected.

Set SW3 pin1 thru pin6 switches to the OFF position so they do not connect to the SDA and SCL line.

Set the SW1 and SW5 for the AD[3:0] pins. AD[3:0]=0000 sets device slave address = B0'hex.

Connect SDA, SCL and GND to J17. Please refer to datasheet for register map for EQ, VOD and DEM.

4 DS80PCI402EVK User's Guide October 2012

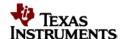

# 3. Bill of Materials for DS80PCI402EVK

| Item | Qty | Reference                   | Digikey PN    | Manufacture PN       | Descriptions                    |
|------|-----|-----------------------------|---------------|----------------------|---------------------------------|
| 1    | 1   | C1                          | 445-3448-1-ND | C1608Y5V0J106Z       | CAP CER 10UF 6.3V Y5V 0603      |
| 2    | 1   | C2                          | 445-1322-1-ND | C1608X5R0J105K       | CAP CER 1.0UF 6.3V X5R 10% 0603 |
| 3    | 1   | C3,C4,C5,C6,C7              | 445-4711-1-ND | C0603X5R0J104M       | CAP CER .10UF 6.3V X5R 0201     |
| 4    | 16  | C11,C12,C13,C14,C15,C16     | 587-2483-1-ND | LMK063BJ224MP-F      | CAP CER .22UF 10V X5R 20% 0201  |
|      |     | C17,C18,C19,C20,C21,C22,    |               |                      |                                 |
|      |     | C23,C24,C25,C26             |               |                      |                                 |
| 5    | 1   | D1                          | 511-1592-1-ND | SML-P12PTT86         | LED GREEN 0.2MM 13MCD 0402 SMD  |
| 6    | 16  | J1,J2,J3,J4,J5,J6,J7,J8,    | J801-ND       | 142-0761-881         | CONN JACK SMA 50 OHMS PC MOUNT  |
|      |     | J9,J10,J11,J12,J13,J14,     |               |                      |                                 |
|      |     | J15,J16                     |               |                      |                                 |
| 7    | 1   | J17                         | WM6504-ND     | 22-28-4043           | CONN HEADER 4POS .100 VERT GOLD |
| 8    | 2   | J19,J20                     | WM6503-ND     | 22-28-4033           | CONN HEADER 3POS .100 VERT GOLD |
| 9    | 1   | J18                         | 3M5473-ND     | 4808-3004-CP         | SOCKET IC OPEN FRAME 8POS .3"   |
| 10   | 31  | R1,R2,R3,R4,R8,R11,R13,     | P1.00KLCT-ND  | ERJ-2RKF1001X        | RES 1.00K OHM 1/10W 1% 0402 SMD |
|      |     | R14,R16,R17,R19,R20,R22,    |               |                      |                                 |
|      |     | R23,R25,R26,R28,R29,R31,    |               |                      |                                 |
|      |     | R32,R34,R35,R37,R38,R40,    |               |                      |                                 |
|      |     | R41,R43,R44,R46,R47,R49     |               |                      |                                 |
| 11   | 1   | R7                          | P220LCT-ND    | ERJ-2RKF2200X        | RES 220 OHM 1/10W 1% 0402 SMD   |
| 12   | 13  | R12,R15,R18,R21,R24,R27,    | P20.0KLCT-ND  | ERJ-2RKF2002X        | RES 20.0K OHM 1/10W 1% 0402 SMD |
|      |     | R30,R33,R36,R39,R42,R45,    |               |                      |                                 |
|      |     | R48                         |               |                      |                                 |
| 13   | 2   | R5,R6                       | P4.70KLCT-ND  | ERJ-2RKF4701X        | RES 4.70K OHM 1/10W 1% 0402 SMD |
| 14   | 6   | SW1,SW3,SW5,SW6,SW8,<br>SW9 | CT2196MST-ND  | 219-6MST             | SWITCH TAPE SEAL 6 POS SMD      |
| 15   | 1   | SW2                         | CT2193MST-ND  | 219-3MST             | SWITCH TAPE SEAL 3 POS SMD      |
| 16   | 2   | SW4,SW7                     | CT2193MST-ND  | 219-3MST<br>219-2MST | SWITCH TAPE SEAL 3 POS SMD      |
| 17   | 1   | SW10                        | P12225SCT-ND  | EVQ-21505R           | SWITCH LT 6MM 160GF 5MM HEIGHT  |
| 18   | 1   | U1                          | NA            | DS80PCI402SQ         | PCIE REPEATER                   |

October 2012 SNLU118 5

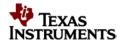

# 4. Schematic

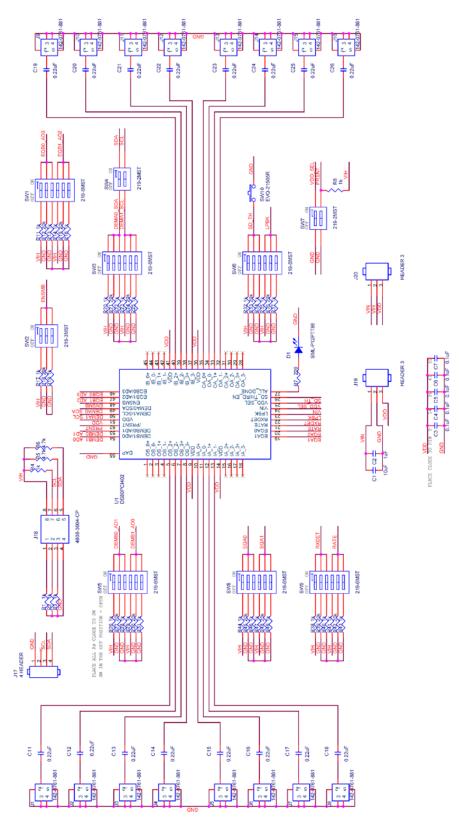

Figure 2. DS80PCI402EVK Schematic

#### **EVALUATION BOARD/KIT/MODULE (EVM) ADDITIONAL TERMS**

Texas Instruments (TI) provides the enclosed Evaluation Board/Kit/Module (EVM) under the following conditions: The user assumes all responsibility and liability for proper and safe handling of the goods. Further, the user indemnifies TI from all claims arising from the handling or use of the goods.

Should this evaluation board/kit not meet the specifications indicated in the User's Guide, the board/kit may be returned within 30 days from the date of delivery for a full refund. THE FOREGOING LIMITED WARRANTY IS THE EXCLUSIVE WARRANTY MADE BY SELLER TO BUYER AND IS IN LIEU OF ALL OTHER WARRANTIES, EXPRESSED, IMPLIED, OR STATUTORY, INCLUDING ANY WARRANTY OF MERCHANTABILITY OR FITNESS FOR ANY PARTICULAR PURPOSE. EXCEPT TO THE EXTENT OF THE INDEMNITY SET FORTH ABOVE, NEITHER PARTY SHALL BE LIABLE TO THE OTHER FOR ANY INDIRECT, SPECIAL, INCIDENTAL, OR CONSEQUENTIAL DAMAGES.

Please read the User's Guide and, specifically, the Warnings and Restrictions notice in the User's Guide prior to handling the product. This notice contains important safety information about temperatures and voltages. For additional information on Tl's environmental and/or safety programs, please visit www.ti.com/esh or contact Tl.

No license is granted under any patent right or other intellectual property right of TI covering or relating to any machine, process, or combination in which such TI products or services might be or are used. TI currently deals with a variety of customers for products, and therefore our arrangement with the user is not exclusive. TI assumes no liability for applications assistance, customer product design, software performance, or infringement of patents or services described herein.

#### REGULATORY COMPLIANCE INFORMATION

As noted in the EVM User's Guide and/or EVM itself, this EVM and/or accompanying hardware may or may not be subject to the Federal Communications Commission (FCC) and Industry Canada (IC) rules.

For EVMs **not** subject to the above rules, this evaluation board/kit/module is intended for use for ENGINEERING DEVELOPMENT, DEMONSTRATION OR EVALUATION PURPOSES ONLY and is not considered by TI to be a finished end product fit for general consumer use. It generates, uses, and can radiate radio frequency energy and has not been tested for compliance with the limits of computing devices pursuant to part 15 of FCC or ICES-003 rules, which are designed to provide reasonable protection against radio frequency interference. Operation of the equipment may cause interference with radio communications, in which case the user at his own expense will be required to take whatever measures may be required to correct this interference.

#### General Statement for EVMs including a radio

User Power/Frequency Use Obligations: This radio is intended for development/professional use only in legally allocated frequency and power limits. Any use of radio frequencies and/or power availability of this EVM and its development application(s) must comply with local laws governing radio spectrum allocation and power limits for this evaluation module. It is the user's sole responsibility to only operate this radio in legally acceptable frequency space and within legally mandated power limitations. Any exceptions to this are strictly prohibited and unauthorized by Texas Instruments unless user has obtained appropriate experimental/development licenses from local regulatory authorities, which is responsibility of user including its acceptable authorization.

#### For EVMs annotated as FCC – FEDERAL COMMUNICATIONS COMMISSION Part 15 Compliant

#### Caution

This device complies with part 15 of the FCC Rules. Operation is subject to the following two conditions: (1) This device may not cause harmful interference, and (2) this device must accept any interference received, including interference that may cause undesired operation.

Changes or modifications not expressly approved by the party responsible for compliance could void the user's authority to operate the equipment.

#### FCC Interference Statement for Class A EVM devices

This equipment has been tested and found to comply with the limits for a Class A digital device, pursuant to part 15 of the FCC Rules. These limits are designed to provide reasonable protection against harmful interference when the equipment is operated in a commercial environment. This equipment generates, uses, and can radiate radio frequency energy and, if not installed and used in accordance with the instruction manual, may cause harmful interference to radio communications. Operation of this equipment in a residential area is likely to cause harmful interference in which case the user will be required to correct the interference at his own expense.

#### FCC Interference Statement for Class B EVM devices

This equipment has been tested and found to comply with the limits for a Class B digital device, pursuant to part 15 of the FCC Rules. These limits are designed to provide reasonable protection against harmful interference in a residential installation. This equipment generates, uses and can radiate radio frequency energy and, if not installed and used in accordance with the instructions, may cause harmful interference to radio communications. However, there is no guarantee that interference will not occur in a particular installation. If this equipment does cause harmful interference to radio or television reception, which can be determined by turning the equipment off and on, the user is encouraged to try to correct the interference by one or more of the following measures:

- Reorient or relocate the receiving antenna.
- Increase the separation between the equipment and receiver.
- · Connect the equipment into an outlet on a circuit different from that to which the receiver is connected.
- Consult the dealer or an experienced radio/TV technician for help.

#### For EVMs annotated as IC – INDUSTRY CANADA Compliant

This Class A or B digital apparatus complies with Canadian ICES-003.

Changes or modifications not expressly approved by the party responsible for compliance could void the user's authority to operate the equipment.

#### Concerning EVMs including radio transmitters

This device complies with Industry Canada licence-exempt RSS standard(s). Operation is subject to the following two conditions: (1) this device may not cause interference, and (2) this device must accept any interference, including interference that may cause undesired operation of the device.

#### Concerning EVMs including detachable antennas

Under Industry Canada regulations, this radio transmitter may only operate using an antenna of a type and maximum (or lesser) gain approved for the transmitter by Industry Canada. To reduce potential radio interference to other users, the antenna type and its gain should be so chosen that the equivalent isotropically radiated power (e.i.r.p.) is not more than that necessary for successful communication.

This radio transmitter has been approved by Industry Canada to operate with the antenna types listed in the user guide with the maximum permissible gain and required antenna impedance for each antenna type indicated. Antenna types not included in this list, having a gain greater than the maximum gain indicated for that type, are strictly prohibited for use with this device.

Cet appareil numérique de la classe A ou B est conforme à la norme NMB-003 du Canada.

Les changements ou les modifications pas expressément approuvés par la partie responsable de la conformité ont pu vider l'autorité de l'utilisateur pour actionner l'équipement.

#### Concernant les EVMs avec appareils radio

Le présent appareil est conforme aux CNR d'Industrie Canada applicables aux appareils radio exempts de licence. L'exploitation est autorisée aux deux conditions suivantes : (1) l'appareil ne doit pas produire de brouillage, et (2) l'utilisateur de l'appareil doit accepter tout brouillage radioélectrique subi, même si le brouillage est susceptible d'en compromettre le fonctionnement.

#### Concernant les EVMs avec antennes détachables

Conformément à la réglementation d'Industrie Canada, le présent émetteur radio peut fonctionner avec une antenne d'un type et d'un gain maximal (ou inférieur) approuvé pour l'émetteur par Industrie Canada. Dans le but

de réduire les risques de brouillage radioélectrique à l'intention des autres utilisateurs, il faut choisir le type d'antenne et son gain de sorte que la puissance isotrope rayonnée équivalente (p.i.r.e.) ne dépasse pas l'intensité nécessaire à l'établissement d'une communication satisfaisante.

Le présent émetteur radio a été approuvé par Industrie Canada pour fonctionner avec les types d'antenne énumérés dans le manuel d'usage et ayant un gain admissible maximal et l'impédance requise pour chaque type d'antenne. Les types d'antenne non inclus dans cette liste, ou dont le gain est supérieur au gain maximal indiqué, sont strictement interdits pour l'exploitation de l'émetteur.

#### [Important Notice for Users of this Product in Japan]

### This development kit is NOT certified as Confirming to Technical Regulations of Radio Law of Japan

If you use this product in Japan, you are required by Radio Law of Japan to follow the instructions below with respect to this product:

- 1. Use this product in a shielded room or any other test facility as defined in the notification #173 issued by Ministry of Internal Affairs and Communications on March 28, 2006, based on Sub-section 1.1 of Article 6 of the Ministry's Rule for Enforcement of Radio Law of Japan,
- 2. Use this product only after you obtained the license of Test Radio Station as provided in Radio Law of Japan with respect to this product, or
- 3. Use of this product only after you obtained the Technical Regulations Conformity Certification as provided in Radio Law of Japan with respect to this product. Also, please do not transfer this product, unless you give the same notice above to the transferee. Please note that if you could not follow the instructions above, you will be subject to penalties of Radio Law of Japan.

# Texas Instruments Japan Limited (address) 24-1, Nishi-Shinjuku 6 chome, Shinjuku-ku, Tokyo, Japan

# http://www.tij.co.jp

【ご使用にあたっての注】

本開発キットは技術基準適合証明を受けておりません。

本製品のご使用に際しては、電波法遵守のため、以下のいずれかの措置を取っていただく必要がありますのでご注意ください。

- 1. 電波法施行規則第6条第1項第1号に基づく平成18年3月28日総務省告示第173号で定められた電波暗室等の 試験設備でご使用いただく。
- 2. 実験局の免許を取得後ご使用いただく。
- 3. 技術基準適合証明を取得後ご使用いただく。

なお、本製品は、上記の「ご使用にあたっての注意」を譲渡先、移転先に通知しない限り、譲渡、移転できないものとします。

上記を遵守頂けない場合は、電波法の罰則が適用される可能性があることをご留意ください。

日本テキサス・インスツルメンツ株式会社

東京都新宿区西新宿6丁目24番1号

西新宿三井ビル

http://www.tij.co.jp

# EVALUATION BOARD/KIT/MODULE (EVM) WARNINGS, RESTRICTIONS AND DISCLAIMERS

For Feasibility Evaluation Only, in Laboratory/Development Environments. Unless otherwise indicated, this EVM is not a finished electrical equipment and not intended for consumer use. It is intended solely for use for preliminary feasibility evaluation in laboratory/development environments by technically qualified electronics experts who are familiar with the dangers and application risks associated with handling electrical mechanical components, systems and subsystems. It should not be used as all or part of a finished end product.

Your Sole Responsibility and Risk. You acknowledge, represent and agree that:

- 1. You have unique knowledge concerning Federal, State and local regulatory requirements (including but not limited to Food and Drug Administration regulations, if applicable) which relate to your products and which relate to your use (and/or that of your employees, affiliates, contractors or designees) of the EVM for evaluation, testing and other purposes.
- 2. You have full and exclusive responsibility to assure the safety and compliance of your products with all such laws and other applicable regulatory requirements, and also to assure the safety of any activities to be conducted by you and/or your employees, affiliates, contractors or designees, using the EVM. Further, you are responsible to assure that any interfaces (electronic and/or mechanical) between the EVM and any human body are designed with suitable isolation and means to safely limit accessible leakage currents to minimize the risk of electrical shock hazard.
- 3. You will employ reasonable safeguards to ensure that your use of the EVM will not result in any property damage, injury or death, even if the EVM should fail to perform as described or expected.
- You will take care of proper disposal and recycling of the EVM's electronic components and packing materials.

Certain Instructions. It is important to operate this EVM within TI's recommended specifications and environmental considerations per the user guidelines. Exceeding the specified EVM ratings (including but not limited to input and output voltage, current, power, and environmental ranges) may cause property damage, personal injury or death. If there are questions concerning these ratings please contact a TI field representative prior to connecting interface electronics including input power and intended loads. Any loads applied outside of the specified output range may result in unintended and/or inaccurate operation and/or possible permanent damage to the EVM and/or interface electronics. Please consult the EVM User's Guide prior to connecting any load to the EVM output. If there is uncertainty as to the load specification, please contact a TI field representative. During normal operation, some circuit components may have case temperatures greater than 60°C as long as the input and output are maintained at a normal ambient operating temperature. These components include but are not limited to linear regulators, switching transistors, pass transistors, and current sense resistors which can be identified using the EVM schematic located in the EVM User's Guide. When placing measurement probes near these devices during normal operation, please be aware that these devices may be very warm to the touch. As with all electronic evaluation tools, only qualified personnel knowledgeable in electronic measurement and diagnostics normally found in development environments should use these EVMs.

**Agreement to Defend, Indemnify and Hold Harmless.** You agree to defend, indemnify and hold TI, its licensors and their representatives harmless from and against any and all claims, damages, losses, expenses, costs and liabilities (collectively, "Claims") arising out of or in connection with any use of the EVM that is not in accordance with the terms of the agreement. This obligation shall apply whether Claims arise under law of tort or contract or any other legal theory, and even if the EVM fails to perform as described or expected.

**Safety-Critical or Life-Critical Applications.** If you intend to evaluate the components for possible use in safety critical applications (such as life support) where a failure of the TI product would reasonably be expected to cause severe personal injury or death, such as devices which are classified as FDA Class III or similar classification, then you must specifically notify TI of such intent and enter into a separate Assurance and Indemnity Agreement.

#### IMPORTANT NOTICE

Texas Instruments Incorporated and its subsidiaries (TI) reserve the right to make corrections, enhancements, improvements and other changes to its semiconductor products and services per JESD46, latest issue, and to discontinue any product or service per JESD48, latest issue. Buyers should obtain the latest relevant information before placing orders and should verify that such information is current and complete. All semiconductor products (also referred to herein as "components") are sold subject to TI's terms and conditions of sale supplied at the time of order acknowledgment.

TI warrants performance of its components to the specifications applicable at the time of sale, in accordance with the warranty in TI's terms and conditions of sale of semiconductor products. Testing and other quality control techniques are used to the extent TI deems necessary to support this warranty. Except where mandated by applicable law, testing of all parameters of each component is not necessarily performed.

TI assumes no liability for applications assistance or the design of Buyers' products. Buyers are responsible for their products and applications using TI components. To minimize the risks associated with Buyers' products and applications, Buyers should provide adequate design and operating safeguards.

TI does not warrant or represent that any license, either express or implied, is granted under any patent right, copyright, mask work right, or other intellectual property right relating to any combination, machine, or process in which TI components or services are used. Information published by TI regarding third-party products or services does not constitute a license to use such products or services or a warranty or endorsement thereof. Use of such information may require a license from a third party under the patents or other intellectual property of the third party, or a license from TI under the patents or other intellectual property of TI.

Reproduction of significant portions of TI information in TI data books or data sheets is permissible only if reproduction is without alteration and is accompanied by all associated warranties, conditions, limitations, and notices. TI is not responsible or liable for such altered documentation. Information of third parties may be subject to additional restrictions.

Resale of TI components or services with statements different from or beyond the parameters stated by TI for that component or service voids all express and any implied warranties for the associated TI component or service and is an unfair and deceptive business practice. TI is not responsible or liable for any such statements.

Buyer acknowledges and agrees that it is solely responsible for compliance with all legal, regulatory and safety-related requirements concerning its products, and any use of TI components in its applications, notwithstanding any applications-related information or support that may be provided by TI. Buyer represents and agrees that it has all the necessary expertise to create and implement safeguards which anticipate dangerous consequences of failures, monitor failures and their consequences, lessen the likelihood of failures that might cause harm and take appropriate remedial actions. Buyer will fully indemnify TI and its representatives against any damages arising out of the use of any TI components in safety-critical applications.

In some cases, TI components may be promoted specifically to facilitate safety-related applications. With such components, TI's goal is to help enable customers to design and create their own end-product solutions that meet applicable functional safety standards and requirements. Nonetheless, such components are subject to these terms.

No TI components are authorized for use in FDA Class III (or similar life-critical medical equipment) unless authorized officers of the parties have executed a special agreement specifically governing such use.

Only those TI components which TI has specifically designated as military grade or "enhanced plastic" are designed and intended for use in military/aerospace applications or environments. Buyer acknowledges and agrees that any military or aerospace use of TI components which have *not* been so designated is solely at the Buyer's risk, and that Buyer is solely responsible for compliance with all legal and regulatory requirements in connection with such use.

TI has specifically designated certain components which meet ISO/TS16949 requirements, mainly for automotive use. Components which have not been so designated are neither designed nor intended for automotive use; and TI will not be responsible for any failure of such components to meet such requirements.

#### Products Applications

Audio Automotive and Transportation www.ti.com/automotive www.ti.com/audio **Amplifiers** amplifier.ti.com Communications and Telecom www.ti.com/communications **Data Converters** dataconverter.ti.com Computers and Peripherals www.ti.com/computers DI P® Products Consumer Electronics www.dlp.com www.ti.com/consumer-apps

DSP dsp.ti.com **Energy and Lighting** www.ti.com/energy Clocks and Timers www.ti.com/clocks Industrial www.ti.com/industrial Interface Medical www.ti.com/medical interface.ti.com Logic logic.ti.com Security www.ti.com/security

Power Mgmt <u>power.ti.com</u> Space, Avionics and Defense <u>www.ti.com/space-avionics-defense</u>

Microcontrollers microcontroller.ti.com Video and Imaging www.ti.com/video

RFID www.ti-rfid.com

OMAP Applications Processors www.ti.com/omap TI E2E Community e2e.ti.com

Wireless Connectivity <u>www.ti.com/wirelessconnectivity</u>